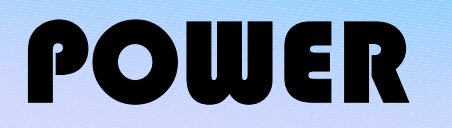

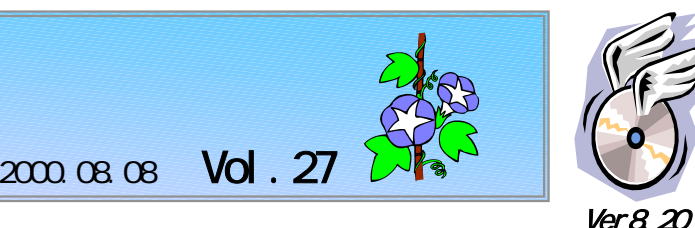

**IConcept**®

TEL(06)6821-2571 TEL(03) 5469-1153

URL http://www.iconcept.co.jp/ e-mail iccenter @ iconcept.co.jp

アイコンセプト ホームページ 特集

◆ユーザーフォーラム 10月26日(木) 東京 ◆ 棚POWER講習会 10月27日(金) 東京

# http://www.iconcept.co.jp/

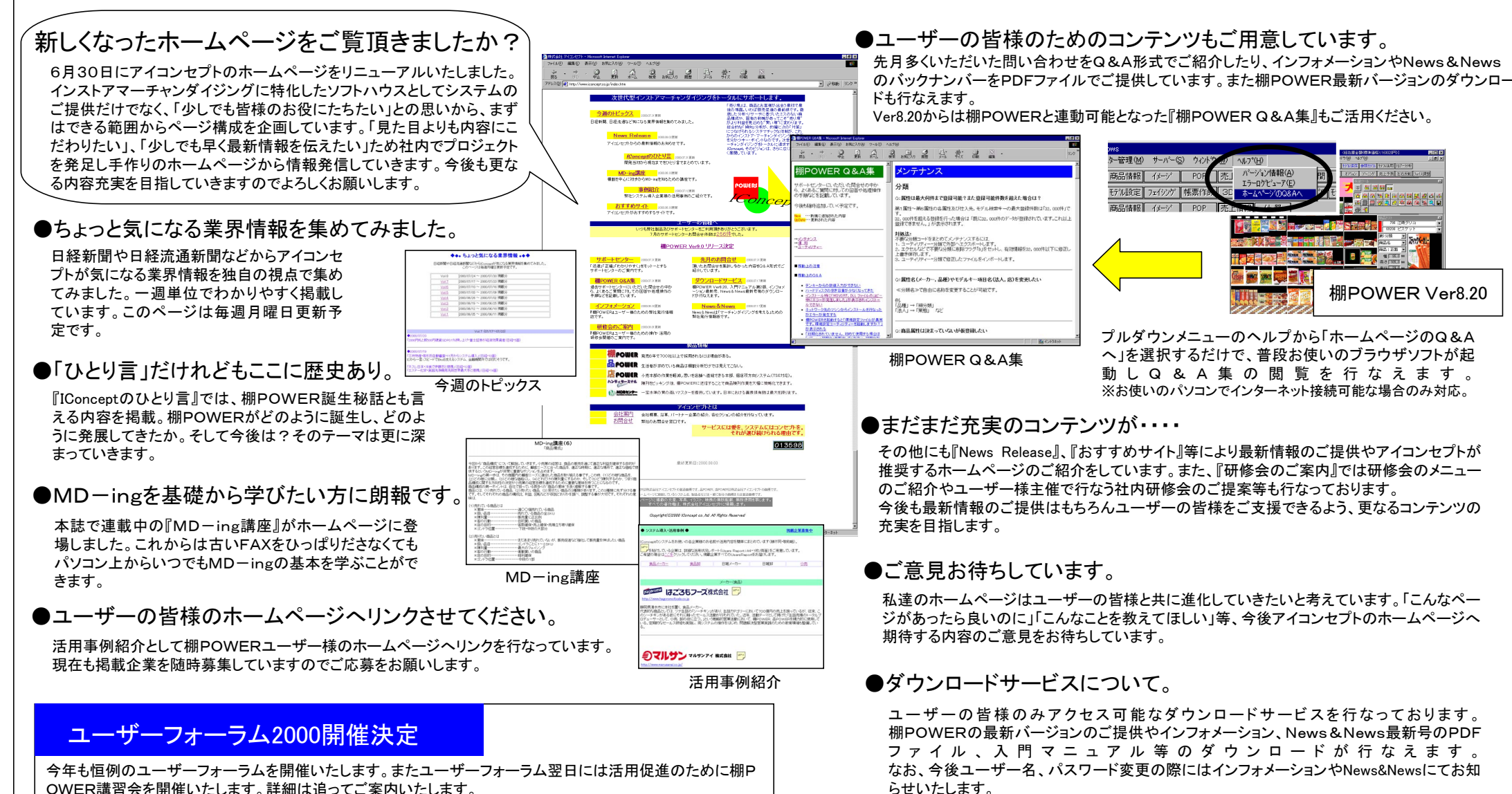

今回から各種分析手法について説明いたします。次のような手法です。

1.時系列(ヒストリカル)分析

時間の経過の中で傾向をみる分析手法です。

(1)その現象が増えていく状況なのか、減っていく状況なのか、あるいは水平で変化がない状況なのか、といった 大きな流れを作っていく力。

これを傾向変動要因と言っています。

具体的には、「12ヶ月移動平均法・・・Zチャート」という手法で表します。販売分析・販売予測などに活用できます。 式は、当月の移動年計売上高=(前月の移動年計売上高+本年当月の売上高)―前年当日の売上高 (2)傾向を長期的に観察すると、普通1年以上の波長を周期としてやや定期的に上昇したり下降したりする傾向が現れる。

これを循環要因と言っています。

具体的には、「最小自乗法」という手法で表します。年度の販売予測に活用できます。

式は、

$$
a = \frac{\sum y}{n} \qquad b = \frac{\sum ty}{\sum t^2}
$$

(3)春夏秋冬で変動する要因を季節変動要因と言っています。

具体的には「季節指数法」という手法で表します。これには普通最低3年分の月別データが必要です。毎月の販 売計画・仕入計画に活用できます。

(4)ライフサイクルを分析する。

商品や市場が現在、導入・成長・成熟・衰退のどのポジションにあるのかを見極め、それぞれのポジションで対応 策を検討する手法です。商品によってもそのサイクル全体の期間が違いますが、消費財については、最近非常に 短くなってきているのが特徴です。

2.ABC分析

(1)商品を管理する上で、どの商品に重点をおいて管理するのが効果的かを思考する場合、ABC分析は、一つ の要因(ex.販売量・販売額etc)で重点管理の対象を明確にする手法です。 上位20%を押さえれば全体の80%を把握できる。という考え方です。

3.マトリックス分析

(1)商品を管理する上で、どの商品に重点をおいて管理するのが効果的かを思考する場合、マトリックス分析は、 二つの要因(ex.ABC分析と企業成長率・売上数量と粗利益率etc)で重点管理の対象を明確にする手法です。B CGのポートフォリオ分析が有名です。

4.ランチェスター分析

(1)競合との相関をシェア構造で分析する手法です。

#### ・目標数値の基準

独占シェア :73.88% トップに立つための上限目標 相対シェア :41.70% トップに立つための第一次目標 トップシェア :26.12% トップに立つための下限目標 影響シェア :11.00% 当該業界に影響を及ぼす最低限のシェア目標 存在シェア : 7.00% 当該業界で存在価値が認められるシェア 射程距離 :√3 ・・市場全体の中で1位になるための2位との差 : 3 ・・一顧客の中で1位になるための2位との差

この続きは次回です。

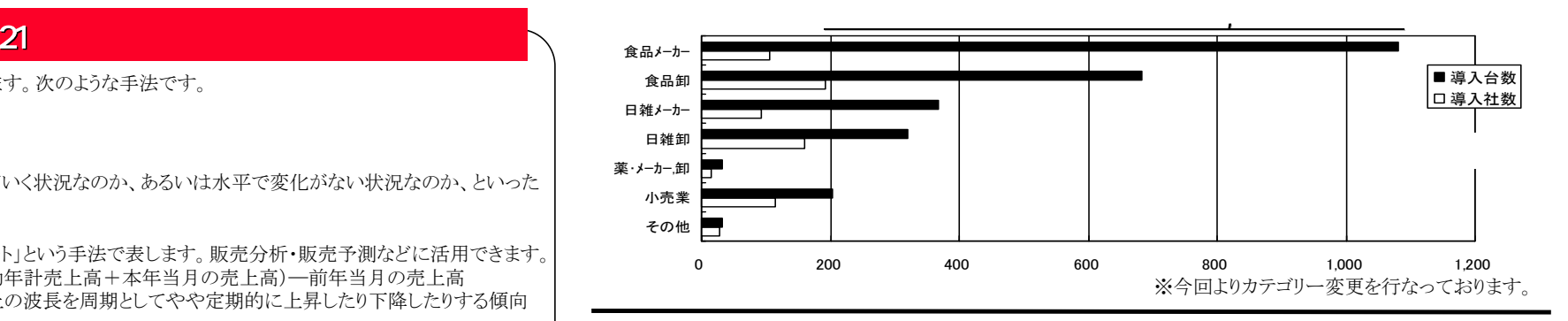

## サポートセンター トピックスNo.12

#### ・既存の棚割モデルに陳列している商品を一括で新商品に入れ替えたい モデル活用の一括商品入換を使用すれば一括で商品の入換えが可能です。例えばカット商品に代わる新製品を投入する場合などに便利です。また、指定した商品の一括削除のみ行なうことも可能です。

### ・他のモデルを参照して棚割を行ないたい

 フェイシング時に参照モデルを使用すれば、他のモデルを参照しながらフェイシングを行なったり、 参照モデルに陳列されている商品を複写することが可能です。

#### ・陳列した商品の2重陳列チェックをしたい フェイシングの分析検証・分布表でチェックすることができます。 方法は、 ①メニューから分布表を選択。 ②設定で、出力値を2重陳列チェックを選択して、設定する。 1ヶ所陳列している商品と2重陳列している商品を色で確認することができます。

・バックアップ方法について

万が一の事態に備えてマスターのバックアップを行なっておくことは大変重要です。 従来からユーティリティー機能を活用すれば、大切なマスターのバックアップを行なうことが可能でした が、Ver8.0からは一回の操作で全てのマスターのバックアップが可能なバックアップ機能を新設しました。 また、リストア機能では同じPCでの復旧はもちろん全く同じ環境で別PCのセットアップを行なうことも 可能です。追加導入時のセットアップ作業も容易に行なえます。

#### ・イメージ未登録商品をリスト出力したい

どの商品がイメージ未登録の商品なのか容易に判断できればメンテナンス作業も軽減されます。 メンテナンス商品情報の商品情報エラーリストでイメージ未登録商品リストの出力で対応できます。

### ・商品情報をVer8.20から下位Verに渡す場合の拡張分類の扱いについて

Ver8.20から、「グループJAN」項目を「拡張分類」項目として使用しています。Ver8.20で出力した商 品情報(固定長)や支店展開を下位Verで取り込むと、「グループJAN」項目に「拡張分類」項目の内容が登録されます。基本的には同じVerでのやり取りを推奨いたしますが、万が一「拡張分類」項目が下位Ver に取りこまれてもシステム的には問題ありません。また、取りこまれた内容をクリアすることも可能です。 詳細はサポートセンターへお問合せください。 下位Verとのやり取りについては以下の方法でお願いします。

#### == 商品情報のみ渡す場合 ==

CSV形式でエクスポートします。 Ver8.20から対応している拡張分類については、項目名称が下位Verと異なるため仮に全項目出力した場合でも下位Verでは取りこまれません。

#### == 支店展開を渡す場合 ==

インポート時に選択項目から「グループJAN」、「グループ陳列数」を外してインポートを実行します。 商品情報・固定長出力の場合も同様です。